# **Zotero A Handout from the Digital Scholarship Lab** dsl@brocku.ca

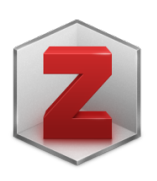

#### **Why**

- A "Mind Map" for your Research
- Speed up the writing process by keeping track of your citations

## **Setup**

- Create Account (https://www.zotero.org/user/register)
- Download Client & Extension (https://www.zotero.org/download/)
- Install Word Processor Plugin (https://www.zotero.org/support/word\_processor\_integration)

## **The three phases!**

## *Gathering Research*

- Grab metadata from the webpage you are looking at by clicking the Zotero button

## *Reviewing Research*

- Organize your Citations into Collections, add tags and notes

# *Reusing Research*

- Add Citations to your papers with the Word Processor Plugins

#### **Remember!**

- Share citations with your collaborators using 'Shared Collections' and 'Groups'
- For off-site work.
	- o Extension Settings
	- o Zotero Preferences
	- o Proxies
		- Enable proxy redirection
		- Configured proxies
			- %h.proxy.library.brocku.ca/%p

# **More Help**

- Citation Management with Zotero, Step by Step (https://brockdsl.github.io/A-Step-by-Step-Guide-to-Zotero/)